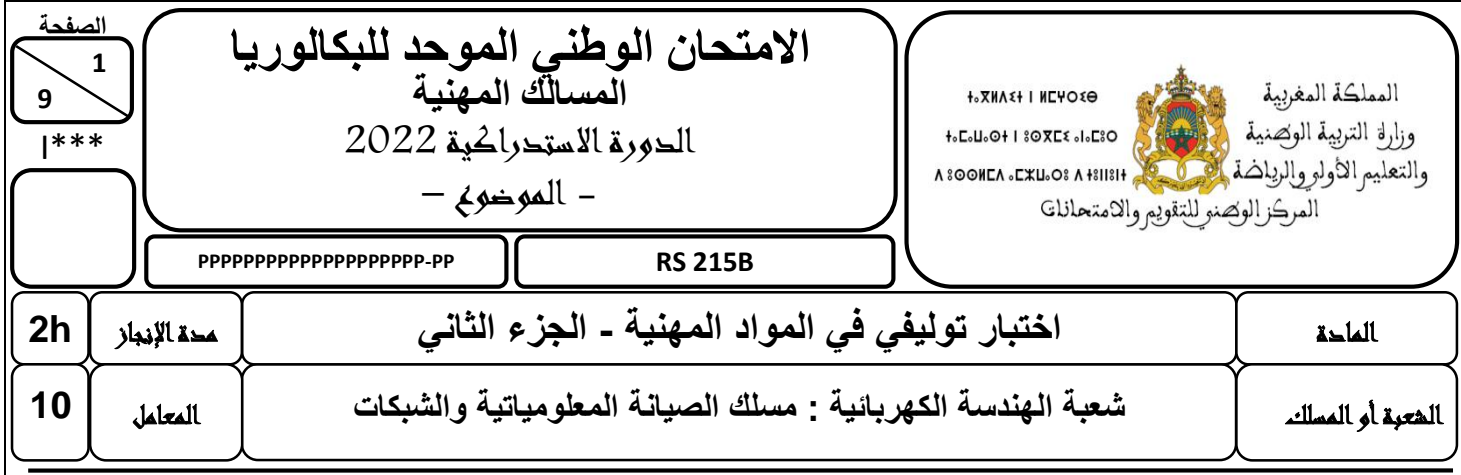

## **Constitution de l'épreuve :**

## **Domaine 3 : Administration et Sécurité d'un Réseau.**

### **Présentation de l'épreuve :**

- Il est strictement interdit d'écrire votre nom et prénom sur les autres pages de l'épreuve ;
- Durée de l'épreuve : 2 heures ;
- Moyen de calcul autorisé : Calculatrice non programmable ;
- Documents autorisés : aucun ;
- Les candidats rédigeront leurs réponses sur les documents de l'épreuve ;
- Les huit (08) pages de l'épreuve sont à rendre obligatoirement.

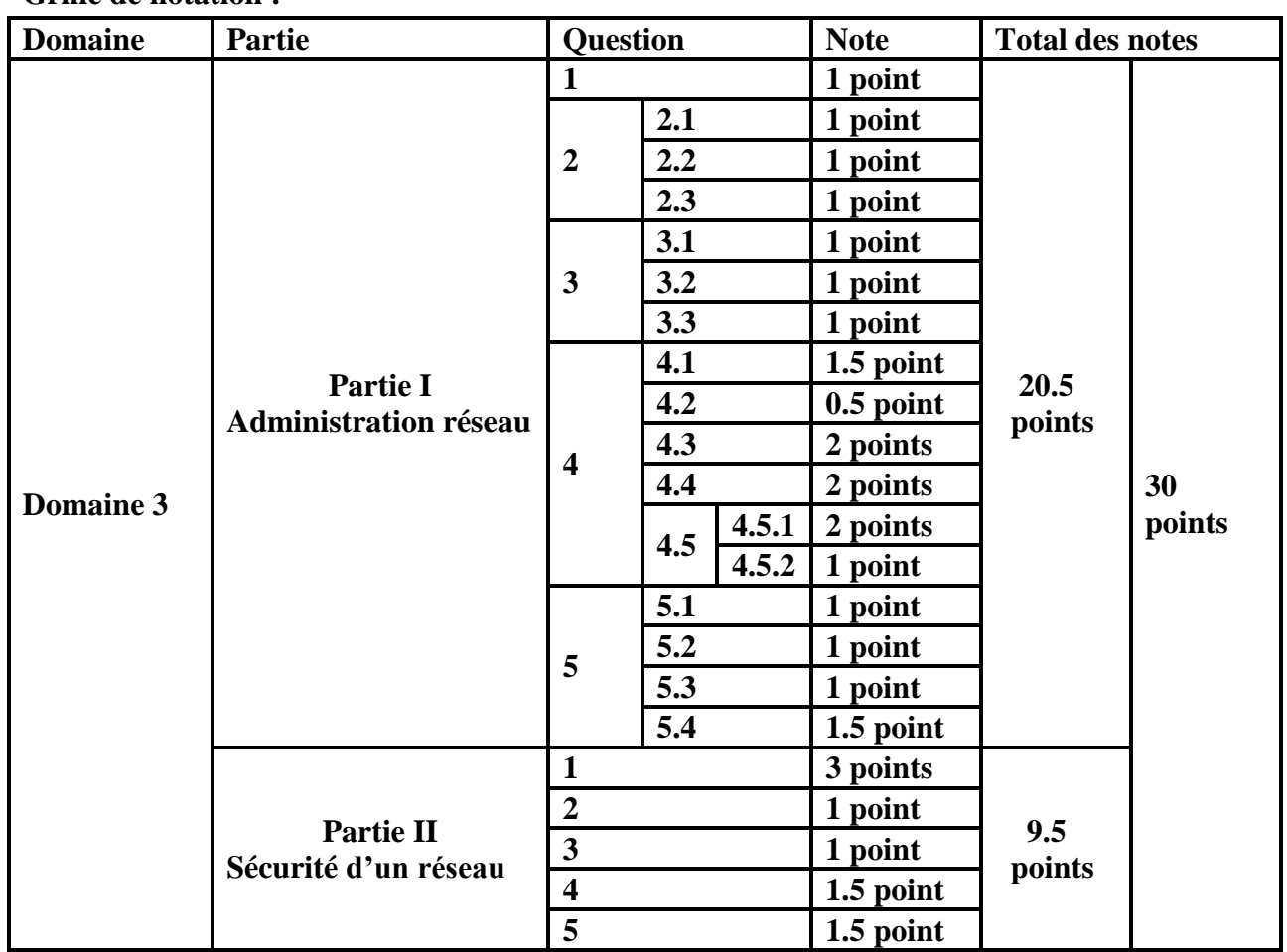

#### **Grille de notation :**

**9**

**المعلومياتية والشبكات**

## **Domaine 3 : Administration et Sécurité d'un Réseau** *(30 points)*

## **Partie I : Administration d'un réseau**

La Fondation des Œuvres Sociales (FOS) est une organisation à but non lucratif. Elle agit dans l'intérêt social des adhérents et de leur famille.

Cette fondation est constituée de plusieurs divisions :

- La division « Estivage et Colonie de Vacances » (ECV)
- La division « Logement et Crédits Bancaires » (LCB)
- La division « Assistance Médicale et Sociale » (AMS)

L'administrateur réseau de la fondation et pour faciliter la gestion informatique a décidé d'installer une forêt Active Directory composée de plusieurs domaines.

Dans un premier temps, l'administrateur a installé plusieurs serveurs (**voir la figure 1**) pour assurer la gestion des différents services du réseau.

Un extrait de l'architecture réseau de la formation est représenté par la figure 1 :

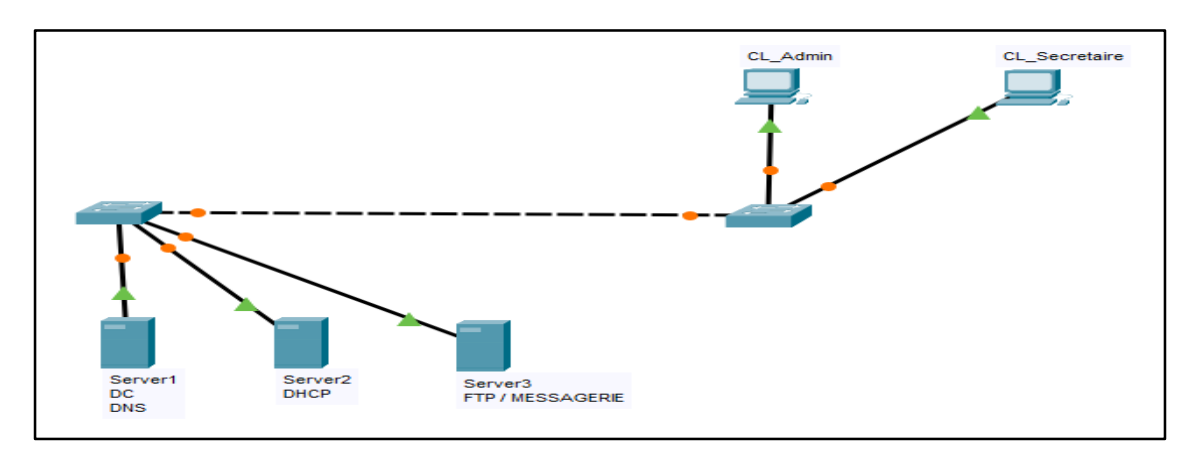

**Figure 1**

1. Quel est le rôle à choisir sur la **figure 2** pour installer un contrôleur de domaine ? **(1 point)**

| 科                                                                                                    | Assistant Ajout de rôles et de fonctionnalités      | $\blacksquare$<br>$\mathbf{x}$                                    |
|----------------------------------------------------------------------------------------------------|-----------------------------------------------------|-------------------------------------------------------------------|
| Sélectionner des rôles de serveurs<br>Sélectionnez un ou plusieurs rôles à installer sur le serveur sélectionné.<br>Avant de commencer |                                                     |                                                                   |
| Type d'installation                                                                                                    | <b>Rôles</b>                                        | <b>Description</b>                                                |
| Sélection du serveur.                                                                                                    | Accès à distance                                    | L'accès à distance fournit une                                    |
| Rôles de serveurs                                                                                                    | Expérience Windows Server Essentials                | connectivité transparente via<br>DirectAccess, les réseaux VPN et |
| Fonctionnalités                                                                                                    | Hyper-V                                             | le proxy d'application Web.                                       |
| Confirmation                                                                                                    | Serveur d'applications                              | DirectAccess fournit une<br>expérience de connectivité            |
| <b>Résultats</b>                                                                                                    | Serveur de télécopie                                | permanente et gérée en continu.                                   |
|                                                                                                    | Serveur DHCP                                        | Le service d'accès à distance.                                    |
|                                                                                                    | <b>Serveur DNS</b>                                  | (RAS) fournit des services VPN<br>classiques, notamment une       |
|                                                                                                    | Serveur Web (IIS)                                   | connectivité de site à site (filiale                              |
|                                                                                                    | Services AD DS                                      | ou nuage). Le proxy d'application                                 |
|                                                                                                    | Services AD FS (Active Directory Federation Servici | Web permet la publication de<br>certaines applications HTTP et    |
|                                                                                                    | Services AD LDS (Active Directory Lightweight Dire  | HTTPS spécifiques de votre                                        |

**Figure 2**

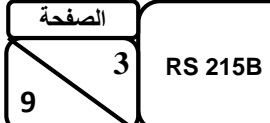

………………….…………………………………………………………………………………………………………………………………………

2. La **figure 3** représente la forêt Active Directory de l'entreprise FOS :

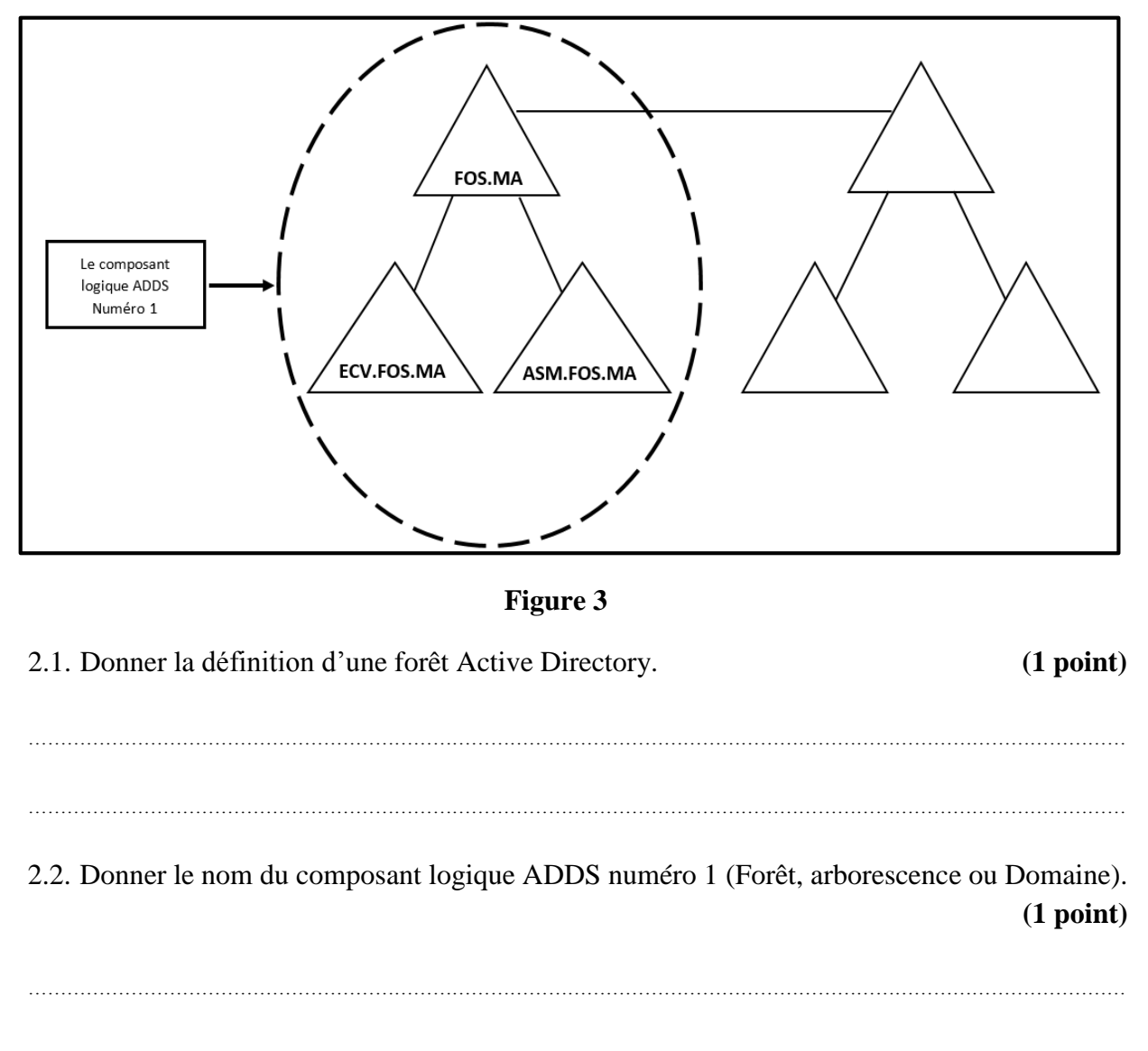

- 2.3. Quel est le domaine racine du composant logique ADDS numéro 1 ? **(1 point)**
- ………………………………………………………………………………………………………………………………………………………
- 3. L'administrateur réseau a décidé de partager un dossier nommé « **ACTIONS** » pour les groupes d'utilisateurs **U\_ETAGE1**, **U\_ETAGE2** et le compte d'utilisateur « **SECRETAIRE** » avec les autorisations suivantes :

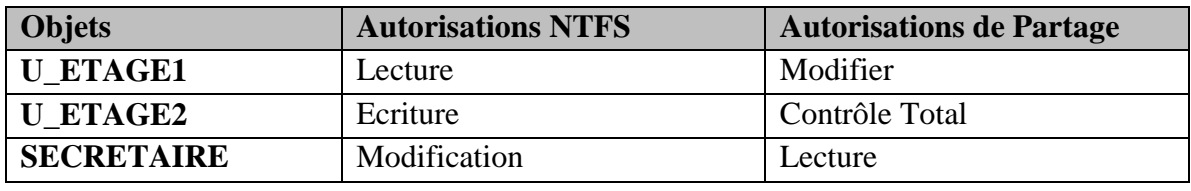

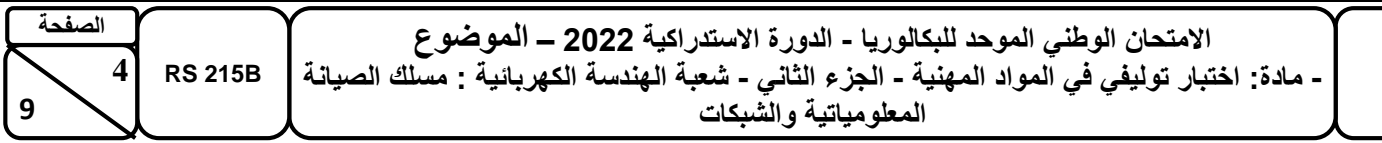

L'utilisateur « **SECRETAIRE** » appartient aux groupes **U\_ETAGE1** et **U\_ETAGE2.**

3.1. Quel onglet de la fenêtre « Propriétés » doit-t-on utiliser pour affecter les autorisations NTFS sur le dossier « **ACTIONS** » ? **(1 point)**

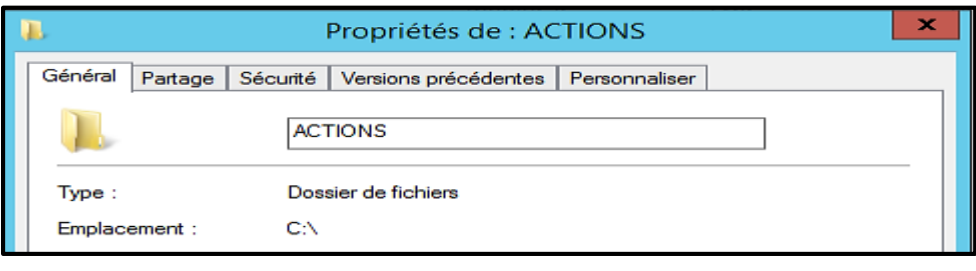

3.2. Quelles sont les autorisations effectives de l'utilisateur « **SECRETAIRE** » pour accéder localement au dossier « **ACTIONS** » ? **(1 point)**

………………………………………………………………………………………………………………………………………………………

3.3. Quelles sont les autorisations effectives de l'utilisateur « **SECRETAIRE** » pour accéder au dossier « **ACTIONS** » à travers le réseau ? **(1 point)**

………………………………………………………………………………………………………………………………………………………

……………………………………………………………………………………………………………………………………………………… ………………………………………………………………………………………………………………………………………………………

4. L'administrateur réseau de l'entreprise a installé un serveur DHCP pour automatiser l'affectation des adresses IP aux différents périphériques réseaux.

La **figure 4** représente un extrait d'une étape de la configuration du serveur DHCP de l'entreprise :

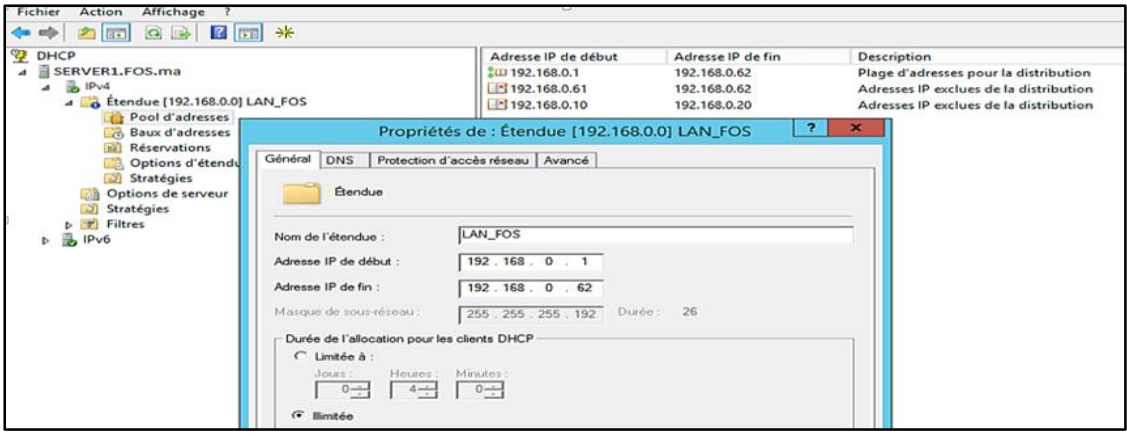

**Figure 4**

4.1. Donner la définition de la durée du bail pour un serveur DHCP. **(1.5 point)**

4.2. D'après la **figure 4**, Quelle est la durée du bail configurée au niveau du serveur DHCP ? **(0.5 point)**

………………………………………………………………………………………………………………………………………………………

………………………………………………………………………………………………………………………………………………………

………………………………………………………………………………………………………………………………………………………

4.3. D'après la **figure 4**, est-ce que le serveur DHCP peut affecter l'adresse IP 192.168.0.15 à une machine du réseau local de la fondation ? Justifier votre réponse. **(2 points)**

……………………………………………………………………………………………………………………………………………………… ………………………………………………………………………………………………………………………………………………………

4.4. D'après la **figure 4**, un ordinateur possédant l'adresse IP statique 192.168.0.61/26, peut-il se connecter au réseau local de l'entreprise ? Justifier votre réponse. **(2 points)**

……………………………………………………………………………………………………………………………………………………… ………………………………………………………………………………………………………………………………………………………

4.5. La **figure 5** représente la configuration TCP/IP de la machine « CL\_Admin » du domaine  $FOS$  ma  $\cdot$ 

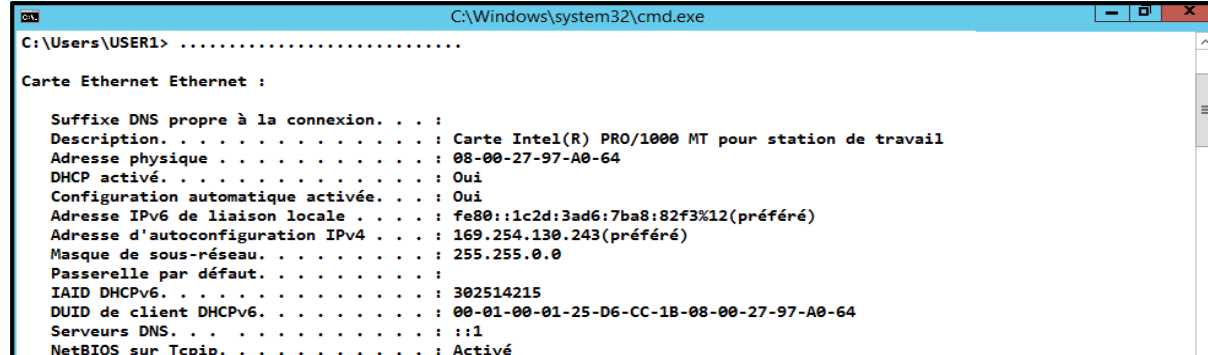

#### **Figure 5**

4.5.1. Est-ce que cette machine a bien obtenue son adresse IP de la part du serveur DHCP ? Justifier votre réponse. **(2 points)**

……………………………………………………………………………………………………………………………………………… ………………………………………………………………………………………………………………………………………………

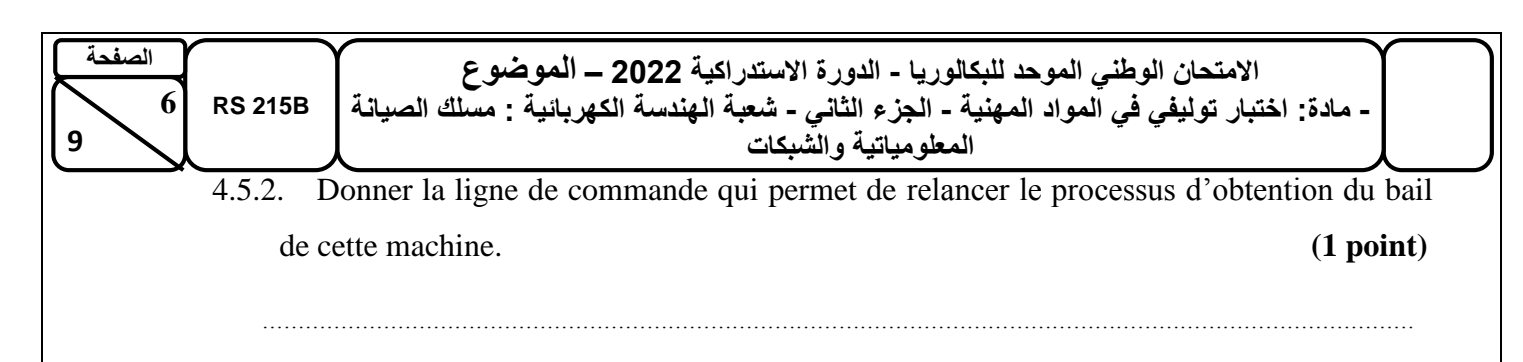

5. Pour simplifier l'accès aux différentes ressources de l'entreprise (serveur web, serveur FTP, serveur de messagerie, …), l'administrateur a décidé d'installer un serveur DNS pour permettre la résolution des noms de domaine des différentes ressources. Les **figures 6** et **7** représentent la configuration du serveur DNS de l'entreprise :

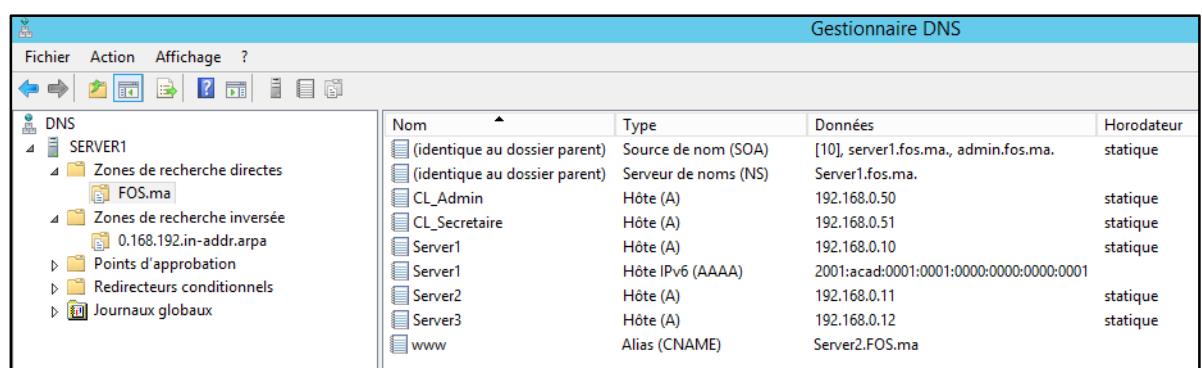

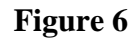

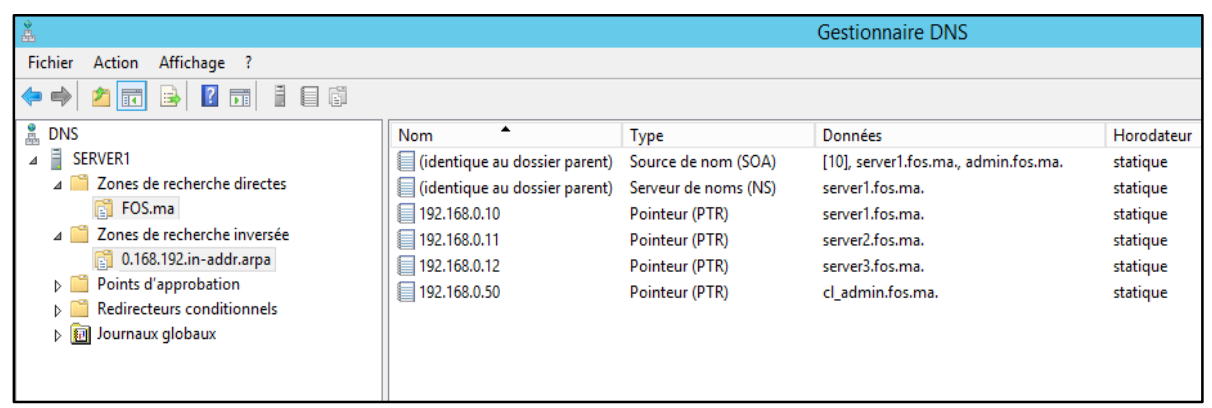

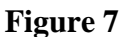

5.1. Selon la configuration du serveur DNS (voir **figure 7**), donner l'adresse IP du serveur Web de l'entreprise ? **(1 point)**

………………………………………………………………………………………………………………………………………………………

5.2. Quel enregistrement permet de traduire un nom de domaine en adresse IPv6 ? **(1 point)**

………………………………………………………………………………………………………………………………………………………

L'administrateur réseau de l'entreprise a reçu plusieurs réclamations concernant l'accès aux serveurs notamment le serveur « Server3 », alors que la connexion entre les différents hôtes se fait sans problème.

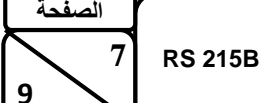

5.3. Les utilisateurs du deuxième étage n'arrivent pas à accéder à leurs boites Email. Quel enregistrement l'administrateur doit ajouter au niveau du serveur DNS pour résoudre ce problème ? **(1 point)**

………………………………………………………………………………………………………………………………………………………

5.4. Pour tester le bon fonctionnement du serveur DNS, l'administrateur a utilisé l'utilitaire « **nslookup** ». Remplir le tableau ci-dessous en cochant la bonne réponse : **(1.5 point)**

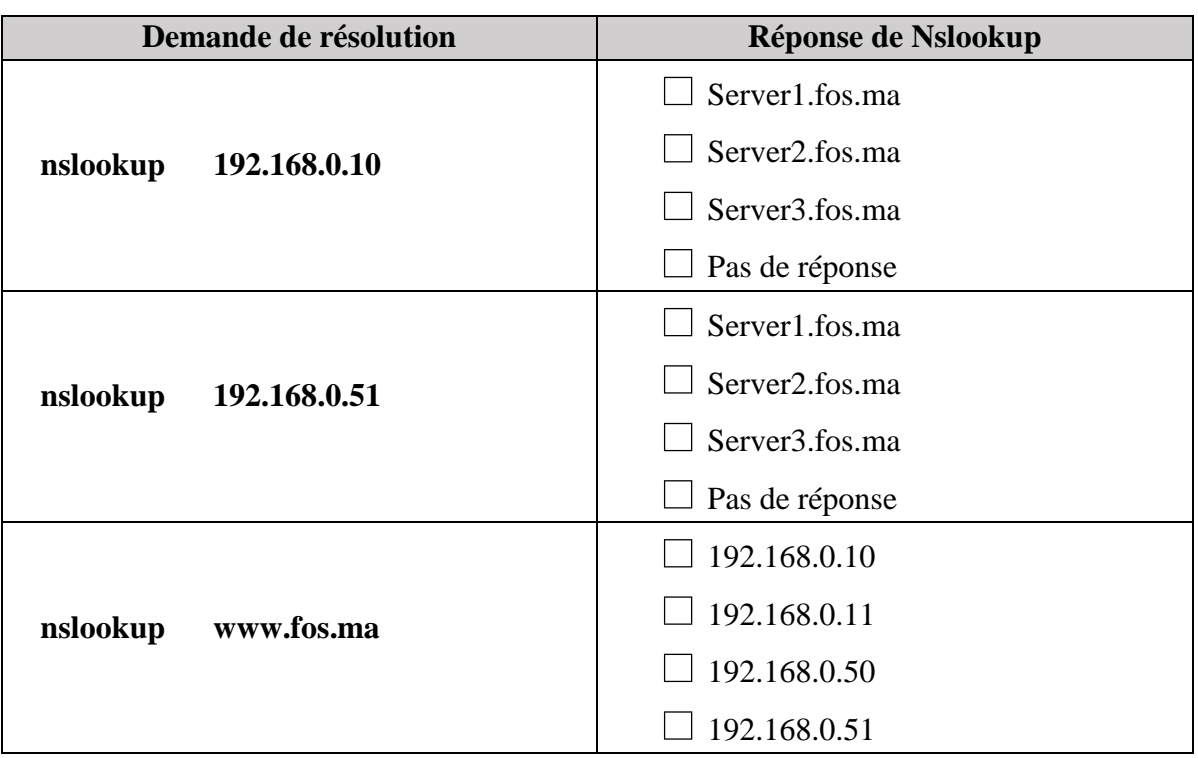

## **Partie II : Sécurité d'un réseau**

Le technicien réseau de la fondation a rédigé un rapport de sécurité informatique qui traite des informations sur les types des messages, des paquets et des trames au niveau du réseau local de l'entreprise.

Le technicien a mentionné que les paquets sont d'origine chapeaux blancs (**white hat**) ou chapeaux noirs (**black hat**), et que ces paquets sont de type **Déni de Service** (**DOS**), **Phising**, **Ver**, ou **Force Brute**.

1. Placer les mots soulignés dans la colonne correspondante du tableau suivant : **(3 points)**

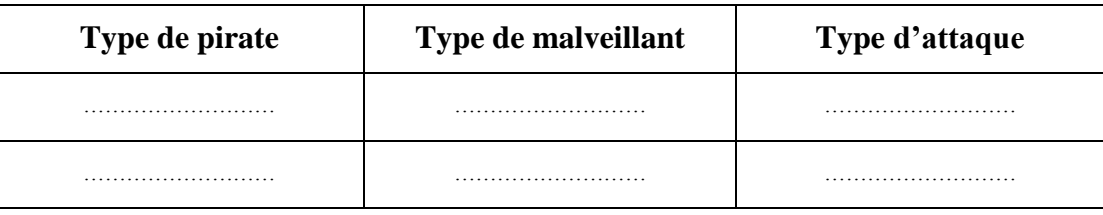

**9**

## **االمتحان الوطني الموحد للبكالوريا - الدورة االستدراكية 2022 – الموضوع - مادة: اختبار توليفي في المواد المهنية - الجزء الثاني - شعبة الهندسة الكهربائية : مسلك الصيانة**

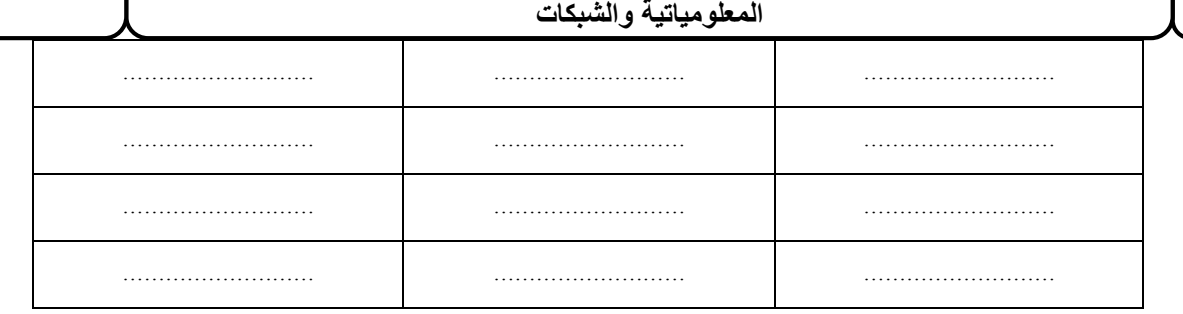

2. Définir un Ver informatique. **(1 point)**

……………………………………………………………………………………………………………………………………………………… ……………………………………………………………………………………………………………………………………………………… ………………………………………………………………………………………………………………………………………………………

- 3. Laquelle des recommandations suivantes doit être prise en considération pour la création d'un mot de passe : **(1 point)**
	- a. Utiliser un mot de passe simple
	- b. Utiliser le nom et le date de naissance
	- c. Utiliser des chiffres, des lettres et des caractères spéciaux
	- d. Utiliser un mot de passe avec seulement des chiffres
- 4. L'utilisateur de l'ordinateur PC1 ne peut plus ouvrir une session sur son PC avec son mot de passe habituel. Sachant que le technicien réseau ne lui a pas changé son mot de passe. D'après le rapport de sécurité, quel est le type d'attaque à l'origine de ce problème ?

**(1.5 point)**

………………………………………………………………………………………………………………………………………………………

5. Les programmes malveillants constatés par le technicien ont créé une instabilité et un dysfonctionnement au niveau du réseau. Proposer un outil qui permet de lutter contre ce type de programme. **(1.5 point)**

………………………………………………………………………………………………………………………………………………………

6. Les utilisateurs de la fondation ne peuvent pas accéder au site Web du réseau. Selon les attaques constatées par le technicien, préciser le type d'attaque à l'origine de cette anomalie. **(1.5 point)**

………………………………………………………………………………………………………………………………………………………

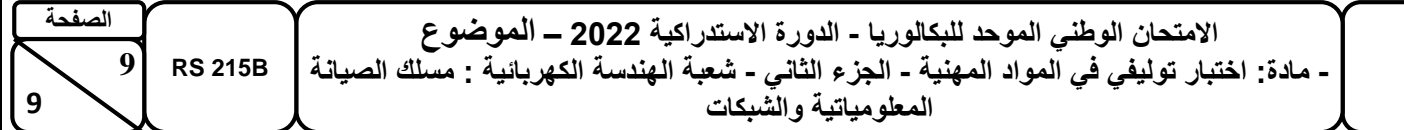

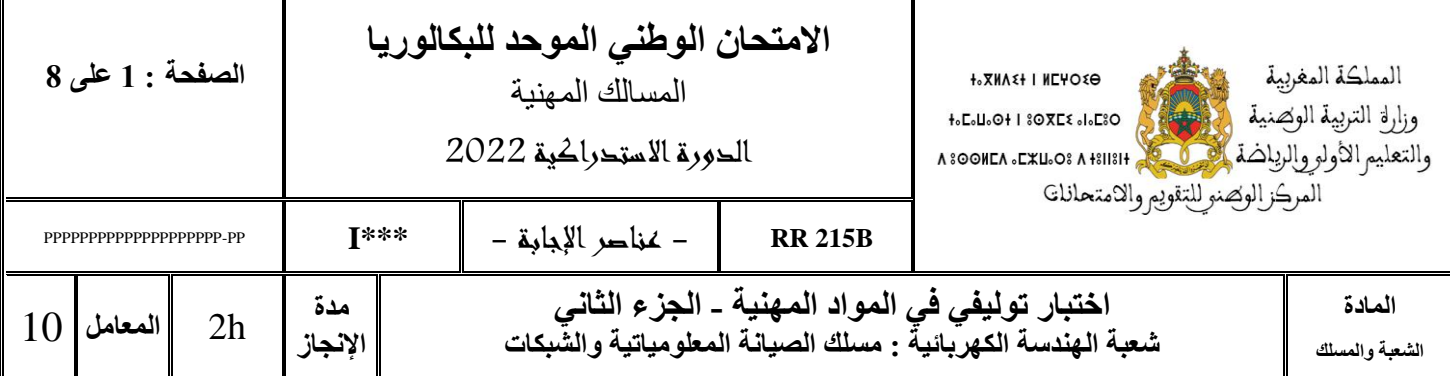

# **Constitution de l'épreuve :**

# **Domaine 3 : Administration et Sécurité d'un Réseau.**

## **Grille de notation :**

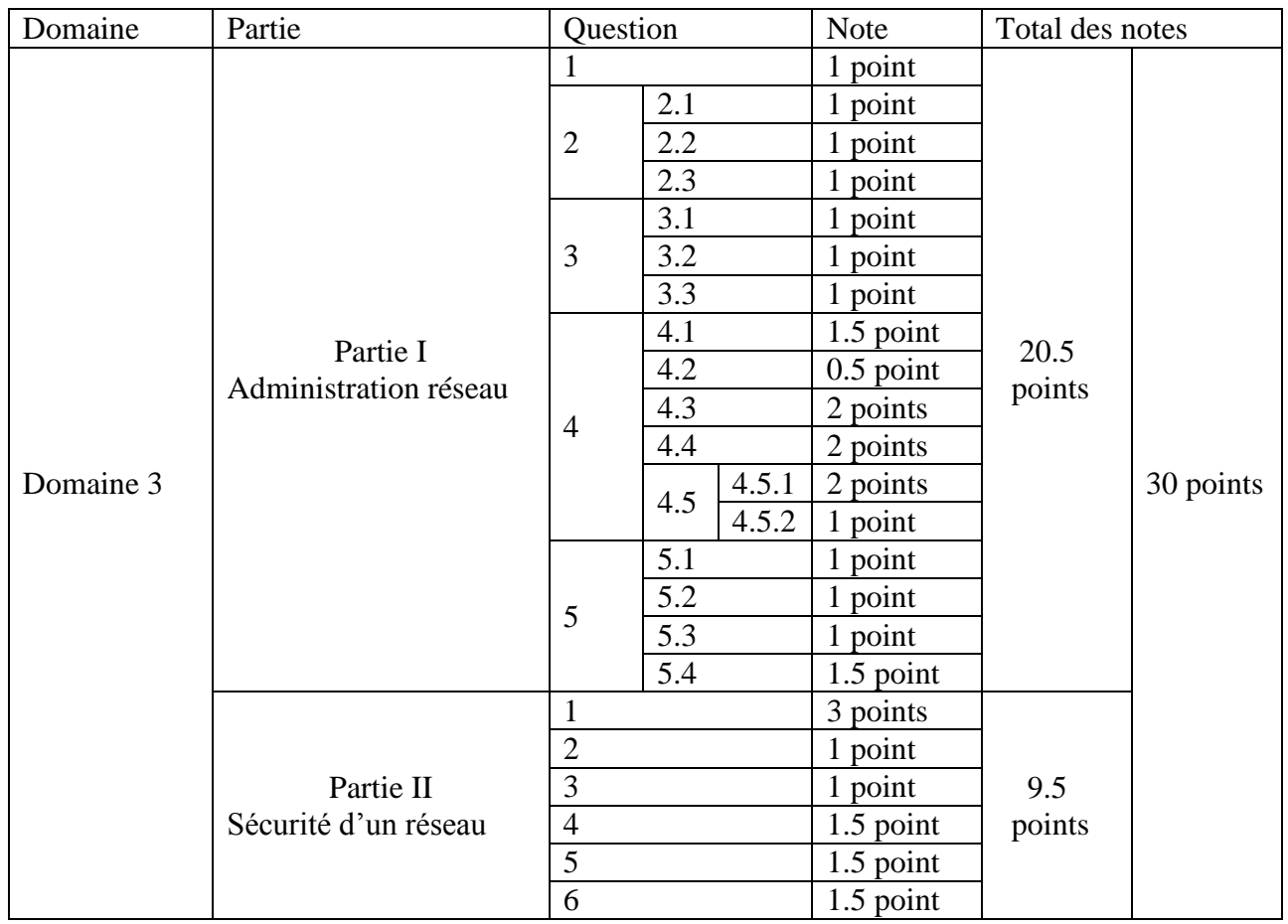

## **Domaine 3 : Administration et Sécurité d'un Réseau** *(30 points)*

### **Partie I : Administration d'un réseau**

La Fondation des Œuvres Sociales (FOS) est une organisation à but non lucratif. Elle agit dans l'intérêt social des adhérents et de leur famille.

Cette fondation est constituée de plusieurs divisions :

- La division « Estivage et Colonie de Vacances » (ECV)
- La division « Logement et Crédits Bancaires » (LCB)
- La division « Assistance Médicale et Sociale » (AMS)

L'administrateur réseau de la fondation et pour faciliter la gestion informatique a décidé d'installer une forêt Active Directory composée de plusieurs domaines.

Dans un premier temps, l'administrateur a installé plusieurs serveurs (**voir la figure 1**) pour assurer la gestion des différents services du réseau.

Un extrait de l'architecture réseau de la formation est représenté par la figure 1 :

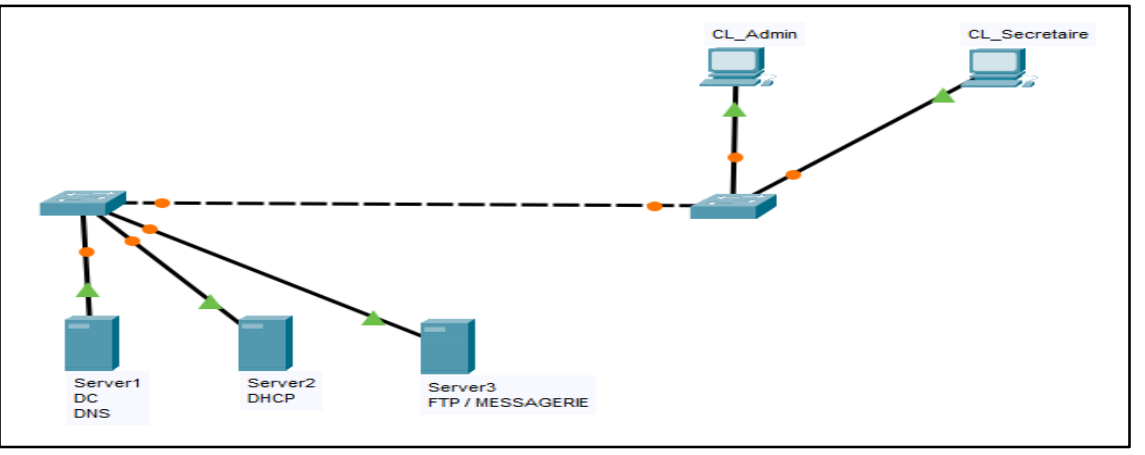

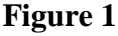

1. Quel est le rôle à choisir sur la figure 2 pour installer un contrôleur de domaine ? **(1 point)**

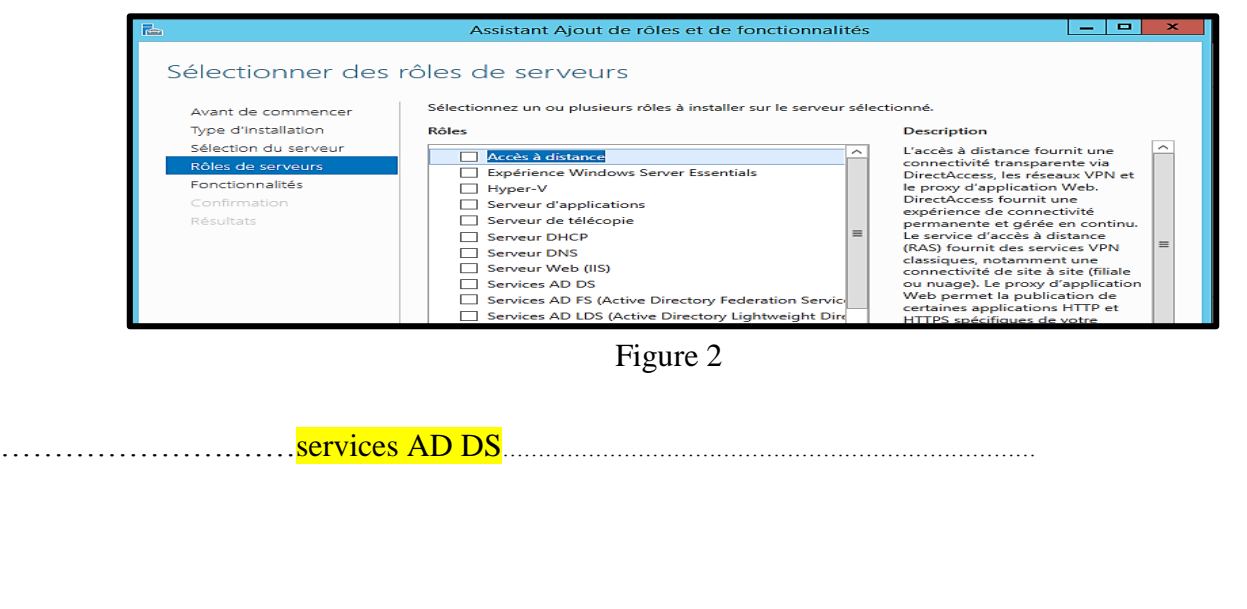

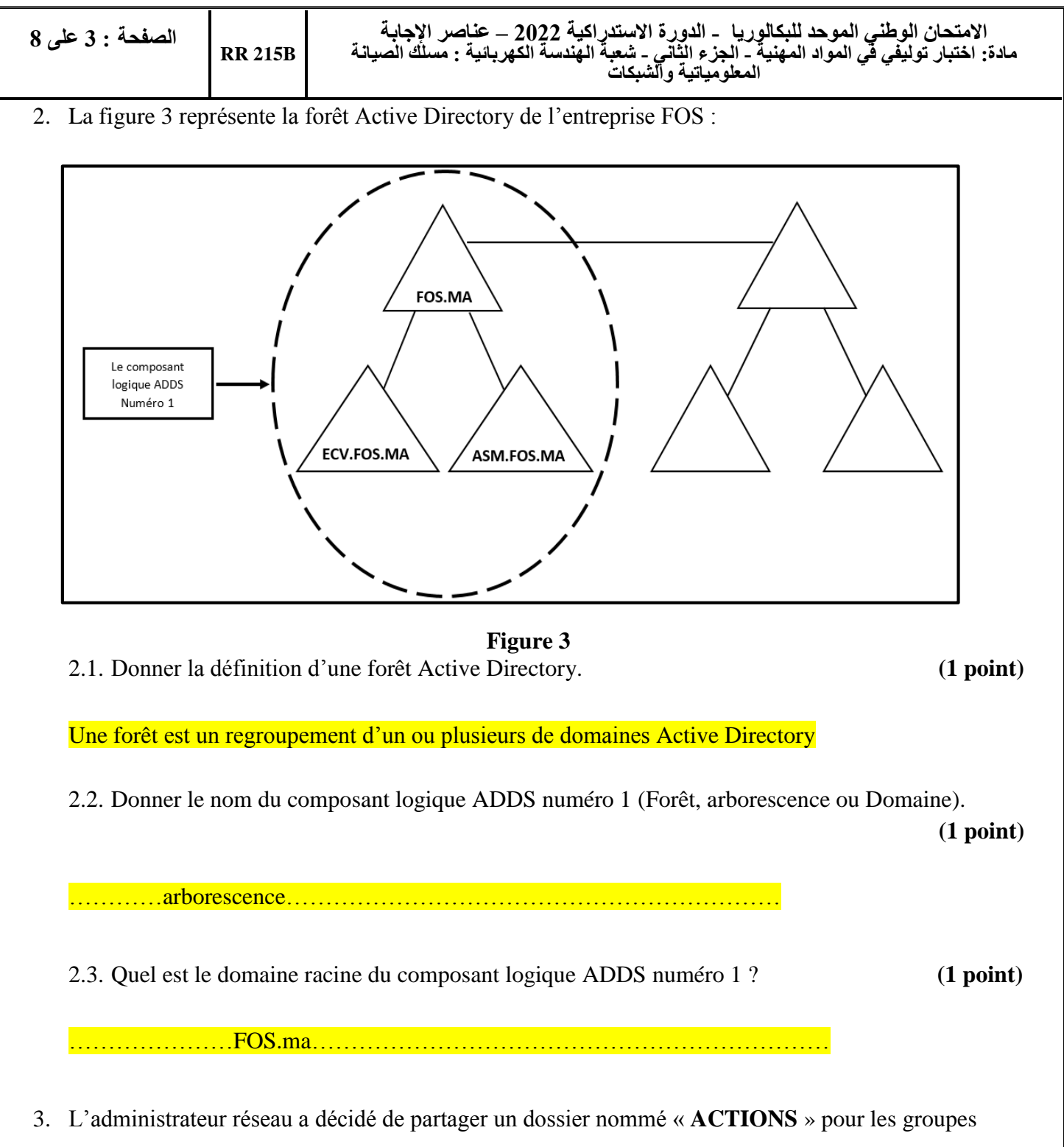

d'utilisateurs **U\_ETAGE1**, **U\_ETAGE2** et le compte d'utilisateur « **SECRETAIRE** » avec les autorisations suivantes :

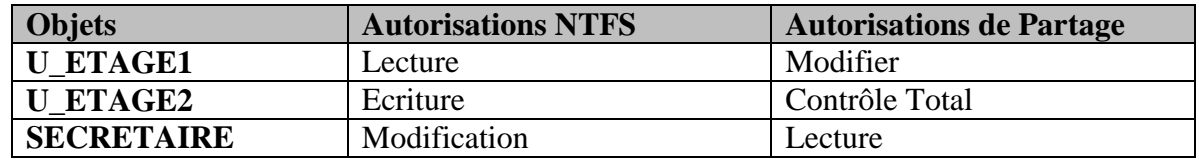

L'utilisateur « **SECRETAIRE** » appartient aux groupes **U\_ETAGE1** et **U\_ETAGE2.**

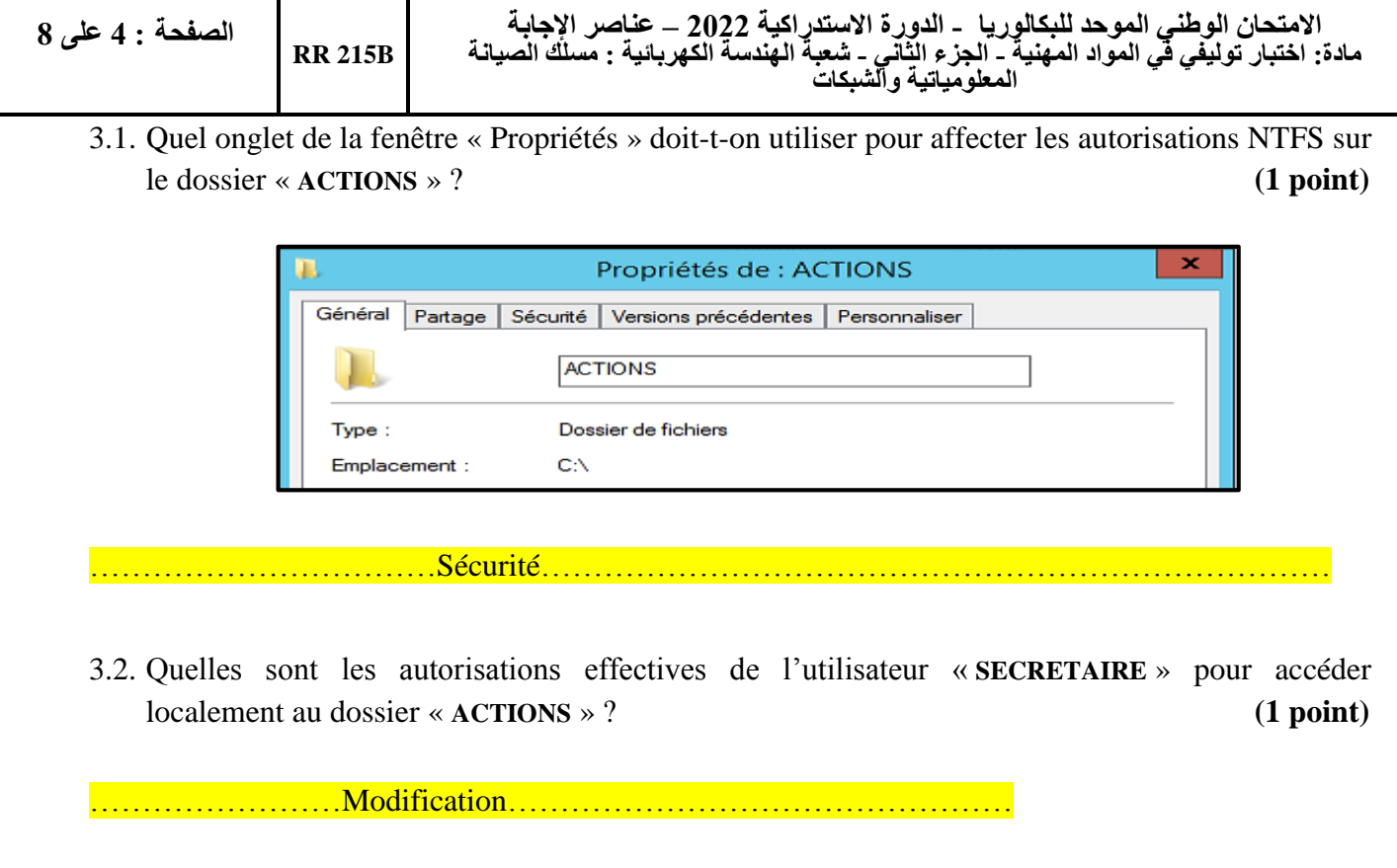

3.3. Quelles sont les autorisations effectives de l'utilisateur « **SECRETAIRE** » pour accéder au dossier « **ACTIONS** » à travers le réseau ? **(1 point)**

4. L'administrateur réseau de l'entreprise a installé un serveur DHCP pour automatiser l'affectation des adresses IP aux différents périphériques réseaux.

………………………………Modifier………………………………………………………………

La **figure 4** représente un extrait d'une étape de la configuration du serveur DHCP de l'entreprise :

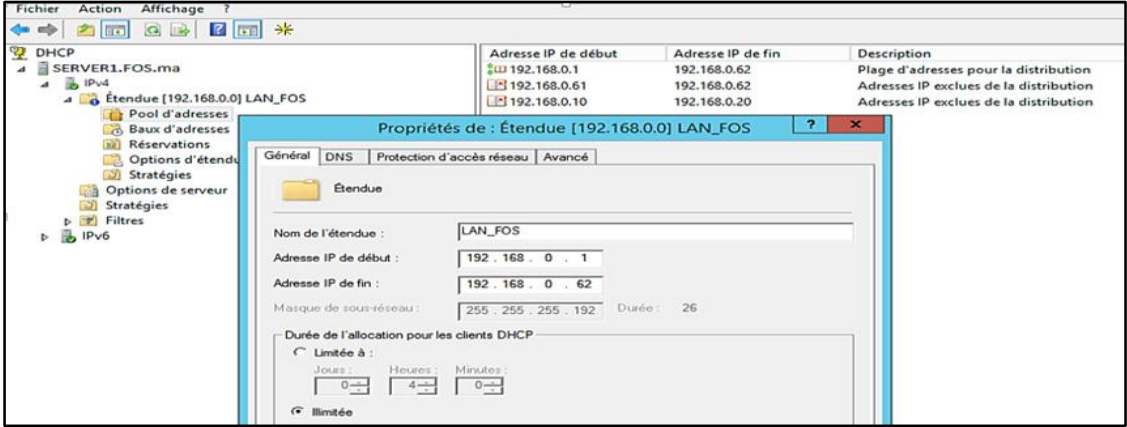

**Figure 4**

4.1. Donner la définition de la durée du bail pour un serveur DHCP. **(1.5 point)**

Attribution de la configuration IP d'une manière automatique et dynamique pendant une durée déterminée (durée de bail)

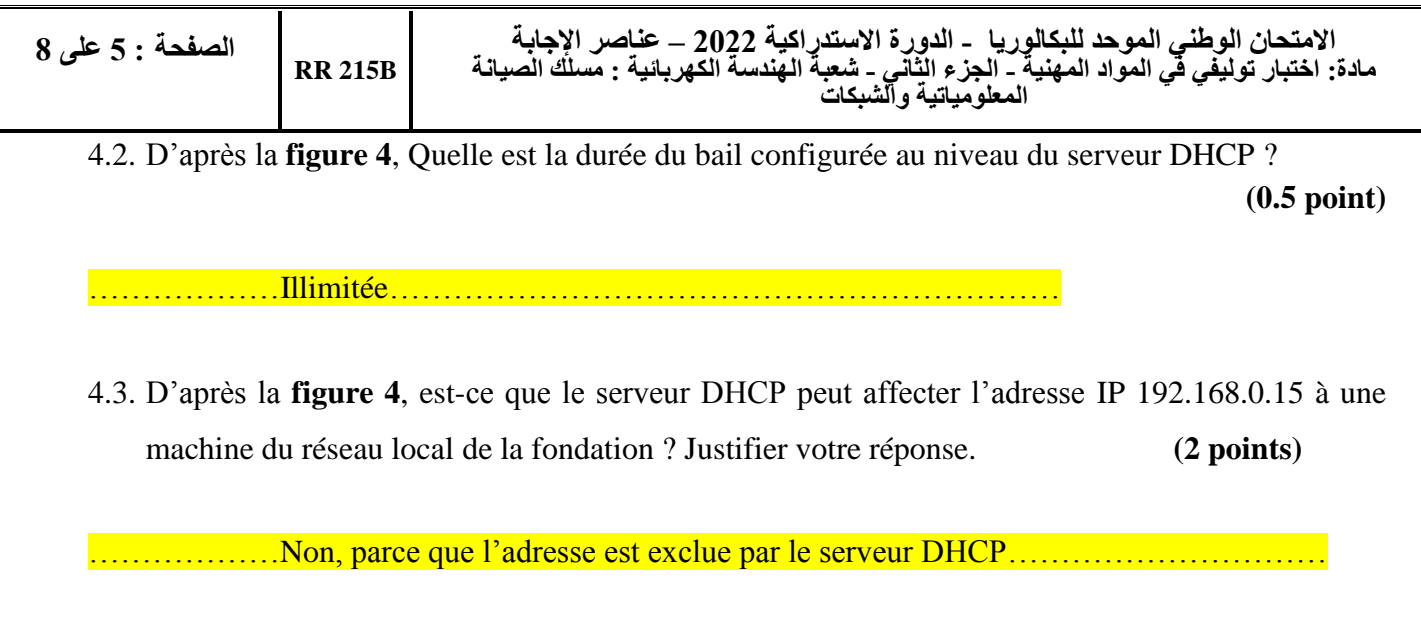

4.4. D'après la **figure 4**, un ordinateur possédant l'adresse IP statique 192.168.0.61/26, peut-il se connecter au réseau local de l'entreprise ? Justifier votre réponse. **(2 points)**

………………oui, parce que l'adresse est exclue par le serveur DHCP ………………

4.5. La **figure 5** représente la configuration TCP/IP de la machine « CL\_Admin » du domaine FOS.ma :

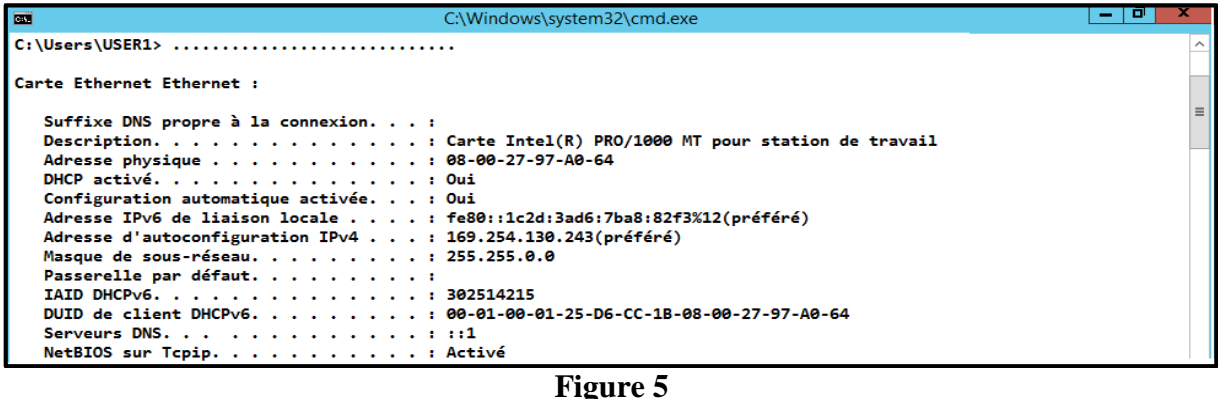

4.5.1. Est-ce que cette machine a bien obtenue son adresse IP de la part du serveur DHCP ? Justifier votre réponse. **(2 points)**

......non parce que l'adresse IP de la machine est de type APIPA donc elle n'a pas pu contacter

le serveur DHCP……………………………………

4.5.2. Donner la ligne de commande qui permet de relancer le processus d'obtention du bail de cette machine. **(1 point) (1 point)** 

……………ipconfig /renew…………………

5. Pour simplifier l'accès aux différentes ressources de l'entreprise (serveur web, serveur FTP, serveur de messagerie, …), l'administrateur a décidé d'installer un serveur DNS pour permettre la résolution des noms de domaine des différentes ressources.

Les **figures 6** et **7** représentent la configuration du serveur DNS de l'entreprise :

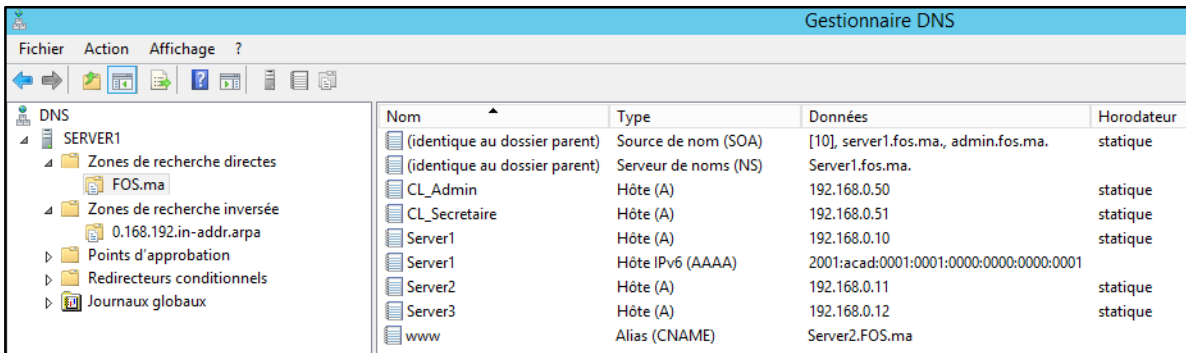

**Figure** 6

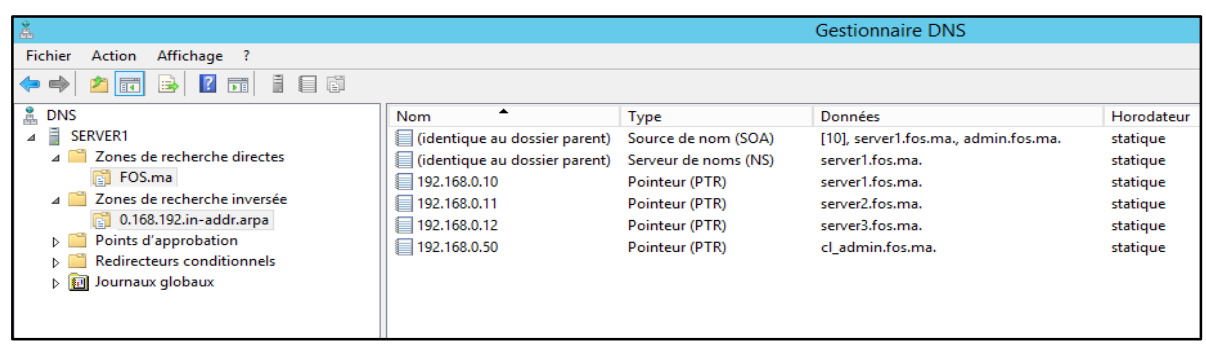

**Figure** 7

5.1. Selon la configuration du serveur DNS (voir **figure 7**), donner l'adresse IP du serveur Web de l'entreprise ? **(1 point)**

…………192.168.0.11…………………………

**5.2.** Quel enregistrement permet de traduire un nom de domaine en adresse IPv6 ? **(1 point)**

……………………AAAA……………………………………………

L'administrateur réseau de l'entreprise a reçu plusieurs réclamations concernant l'accès aux serveurs notamment le serveur « Server3 », alors que la connexion entre les différents hôtes se fait sans problème.

5.3. Les utilisateurs du deuxième étage n'arrivent pas à accéder à leurs boites Email. Quel enregistrement l'administrateur doit ajouter au niveau du serveur DNS pour résoudre ce problème ? **(1 point)**

…………………MX………………………………………

5.4. Pour tester le bon fonctionnement du serveur DNS, l'administrateur a utilisé l'utilitaire « **nslookup** ». Remplir le tableau ci-dessous en cochant la bonne réponse : **(1.5 point)**

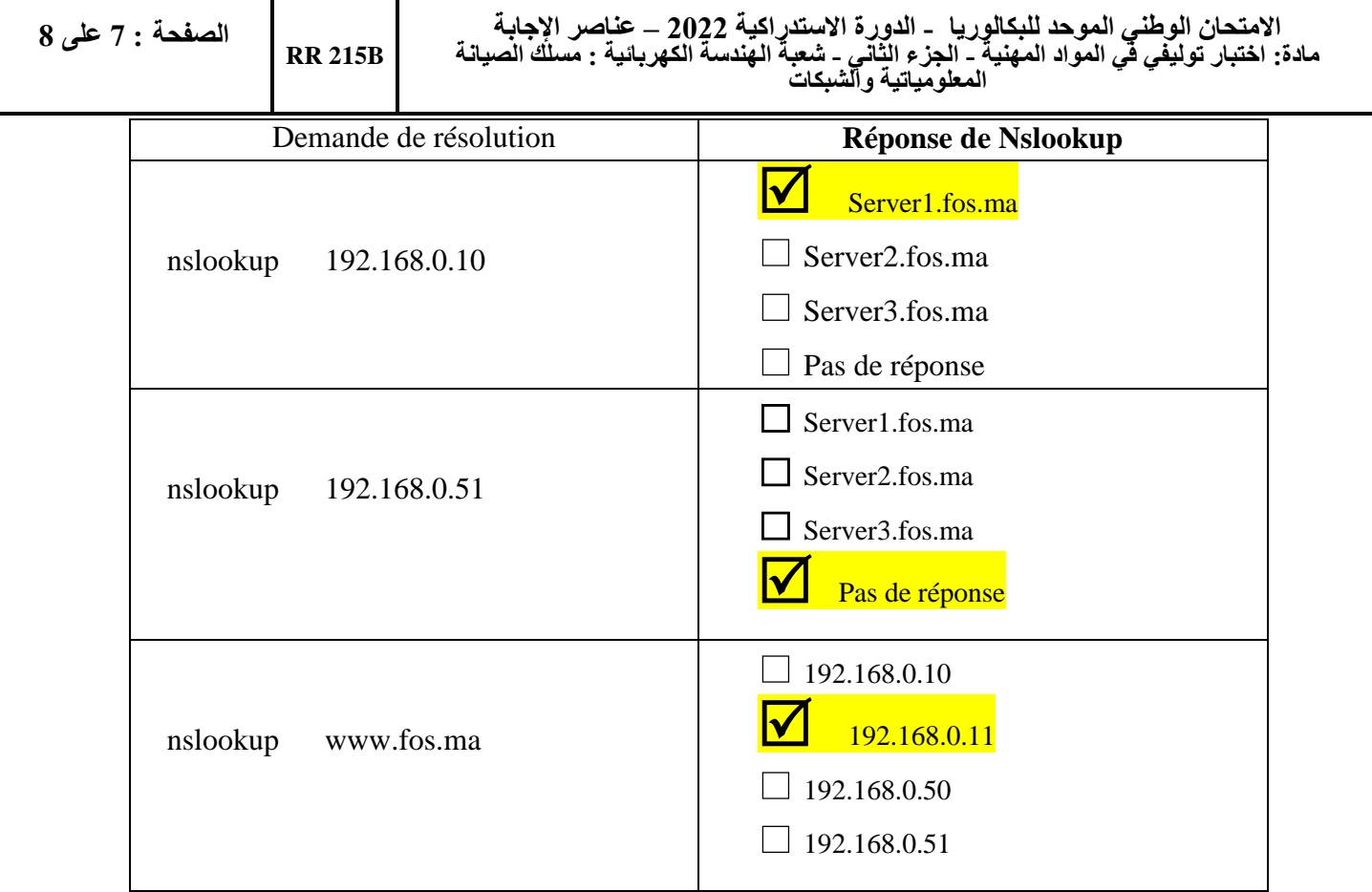

#### **Partie II : Sécurité d'un réseau**

Le technicien réseau de la fondation a rédigé un rapport de sécurité informatique qui traite des informations sur les types des messages, des paquets et des trames au niveau du réseau local de l'entreprise.

Le technicien a mentionné que les paquets sont d'origine chapeaux blancs (**white hat**) ou chapeaux noirs (**black hat**), et que ces paquets sont de type **Déni de Service** (**DOS**), **Phising**, **Ver**, ou **Force Brute**.

1. Placer les mots soulignés dans la colonne correspondante du tableau ci-dessous : **(3 points)**

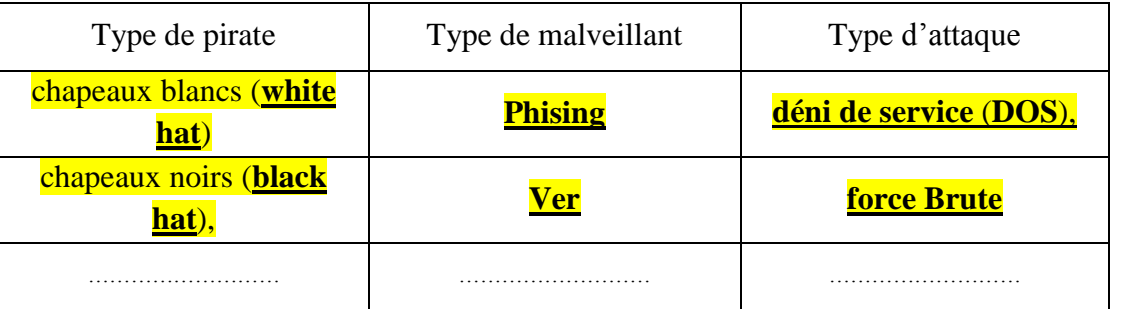

2. Définir un Ver informatique. **(1 point)**

Le ver informatique : un programme malveillant qui se propage à travers le réseau

3. Laquelle des recommandations suivantes doit être prise en considération pour la création d'un mot de passe : **(1 point)**

- a. Utiliser un mot de passe simple
- b. Utiliser le nom et le date de naissance
- c. Utiliser des chiffres, des lettres et des caractères spéciaux
- d. Utiliser un mot de passe avec seulement des chiffres
- 4. L'utilisateur de l'ordinateur PC1 ne peut plus ouvrir une session sur son PC avec son mot de passe habituel. Sachant que le technicien réseau ne lui a pas changé son mot de passe. D'après le rapport de sécurité, quel est le type d'attaque à l'origine de ce problème ?

**(1.5 point)**

………………Force Brute……………………………

5. Les programmes malveillants constatés par le technicien ont créé une instabilité et un dysfonctionnement au niveau du réseau. Proposer un outil qui permet de lutter contre ce type de programme. **(1.5 point)**

……………………anti-malware ou anti-virus…………………………

6. Les utilisateurs de la fondation ne peuvent pas accéder au site Web du réseau. Selon les attaques constatées par le technicien, préciser le type d'attaque à l'origine de cette anomalie.

**(1.5 point)**

……………………Déni de service (DOS)………………………